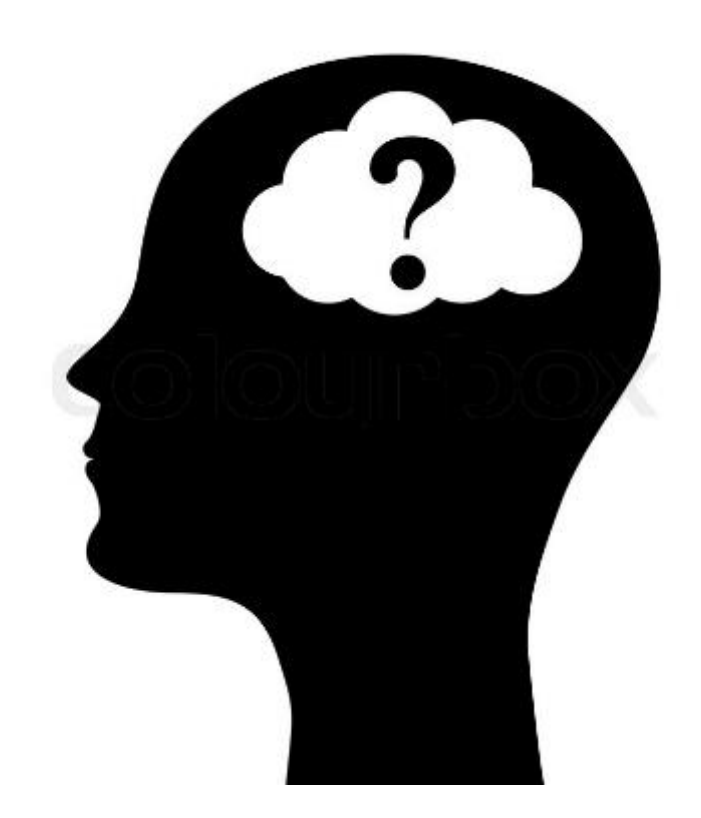

HAROLD BAELE – MICROSOFT CLOUD TECHNICAL CONSULTANT - MICROSOFT CERTIFIED TRAINER

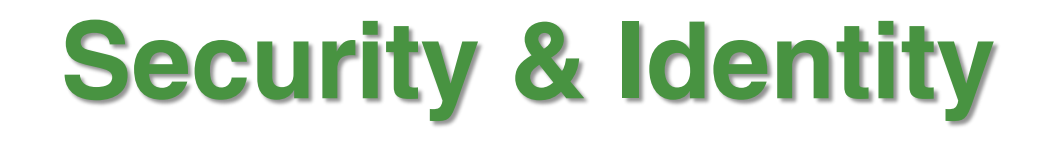

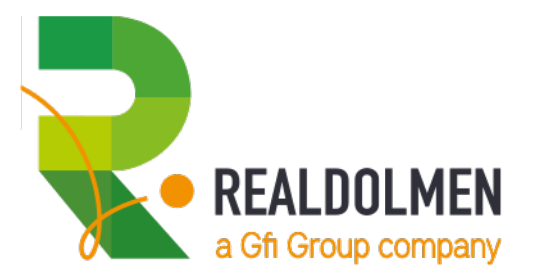

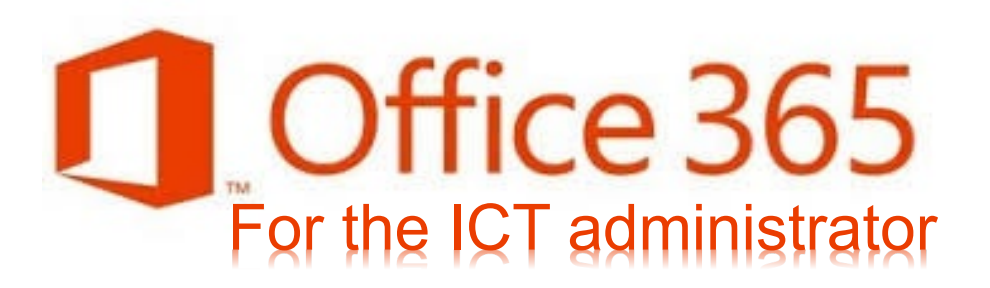

**AZURE ACTIVE DIRECTORY?** 

«

**IDENTITY TYPES IN AAD?** 

# To get there, together

**REALDOLMEN** 

a Gfi Group company

**AAD MULTI FACTOR** AUTHENTICATION

**SELF SERVICE PASSWORD RESET** & PASSWORD WRITE BACK

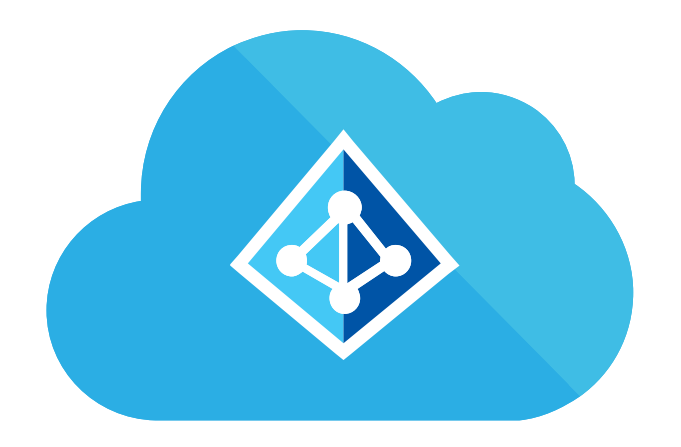

# AZURE ACTIVE DIRECTORY ?

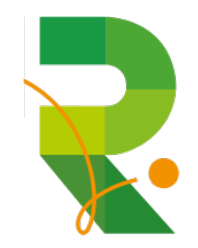

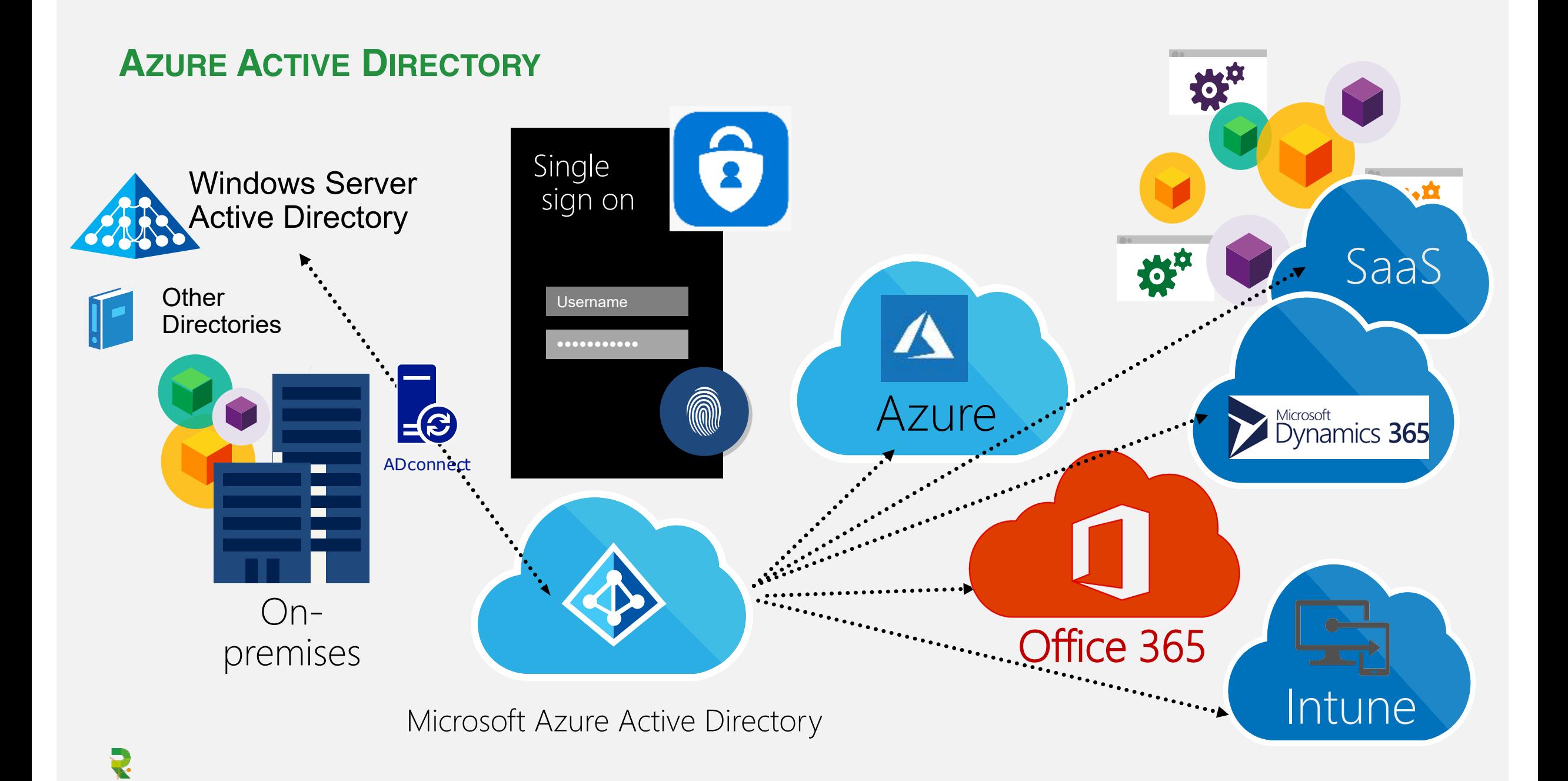

**AZURE TENANTS, AZURE SUBSCRIPTIONS & ACCOUNTS**

- Creating an Azure/O365/Intune subscription means creating/using a Tenant
- A tenant is defined by **SOMething.onmicrosoft.com**
- Can contain one or more **accepted domains like**

# contoso.com

2

- Defines the users who have access to the resources of the subscription
- Can contain Guest Accounts or AAD accounts

*https://azure.microsoft.com/en-us/documentation/articles/active-directory-howto-tenant/ https://azure.microsoft.com/en-us/documentation/articles/active-directory-how-subscriptions-associated-directory/*

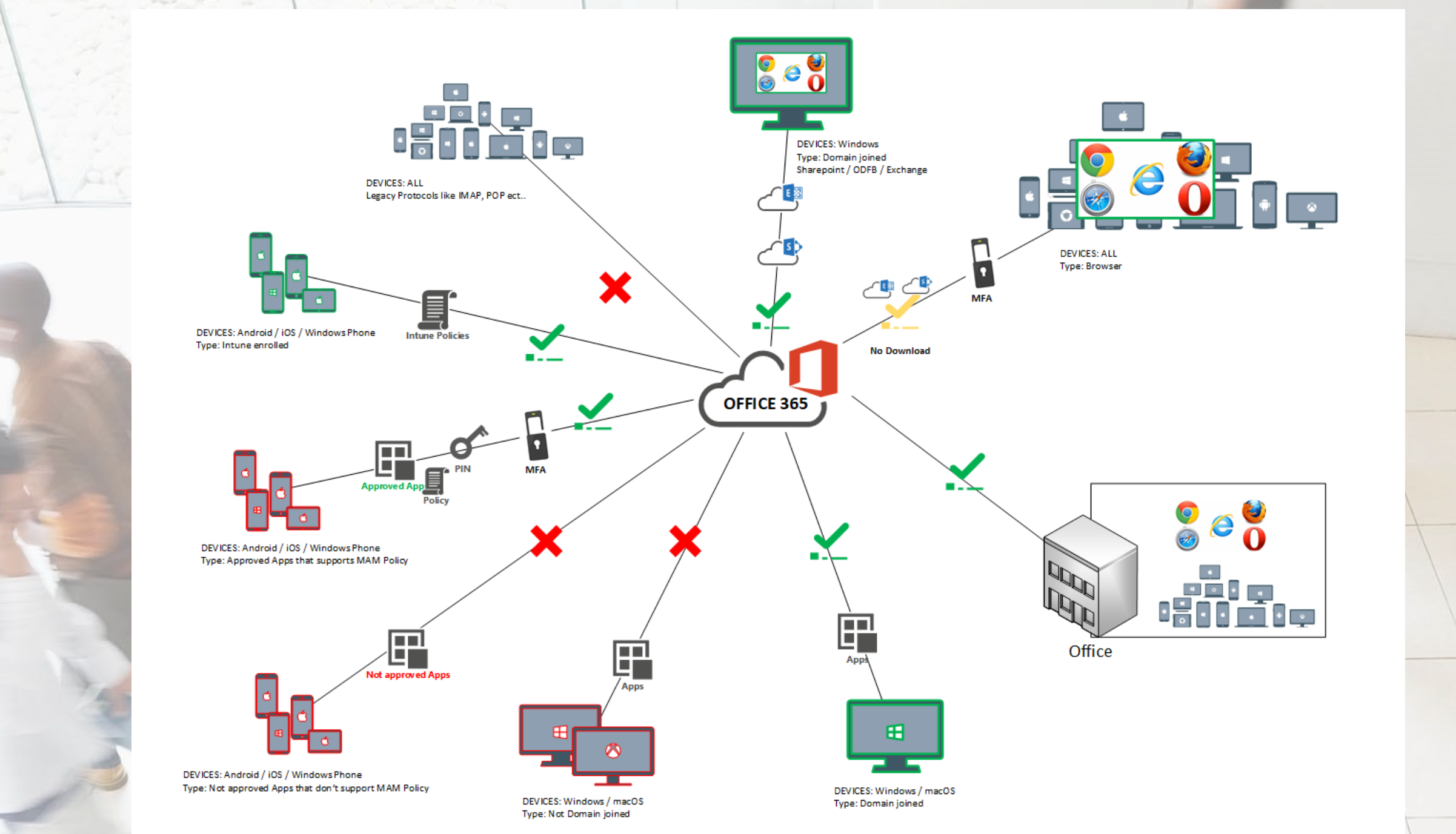

[https://www.linkedin.com/in/daniel](https://www.linkedin.com/in/daniel-nitz-943a50112) -<br>Tist -943a50112

/

# IDENTITY TYPES IN AAD ?

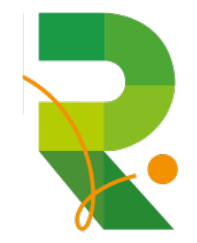

### **Members**

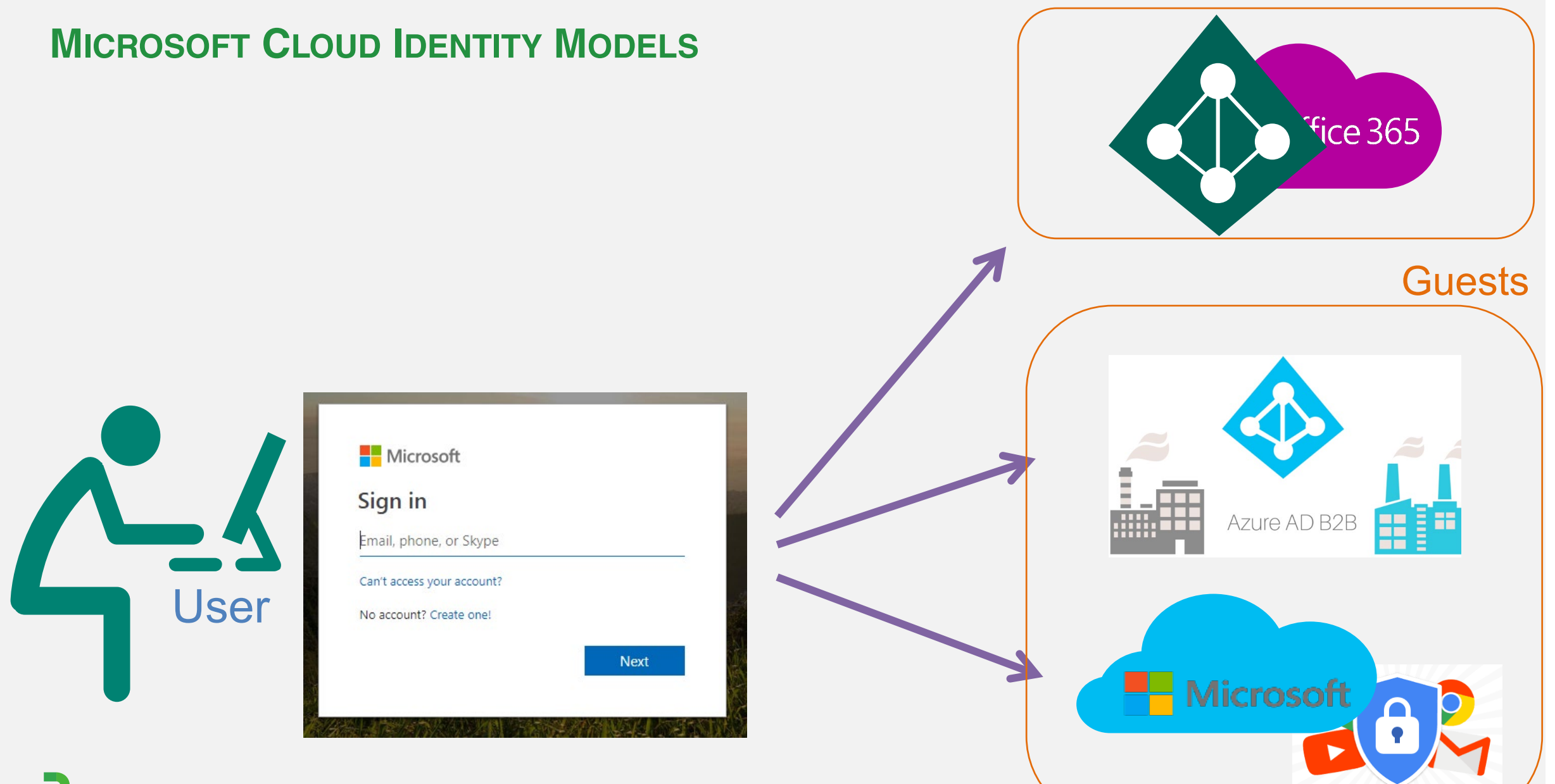

#### **AZURE ACTIVE DIRECTORY IDENTITY MODELS**

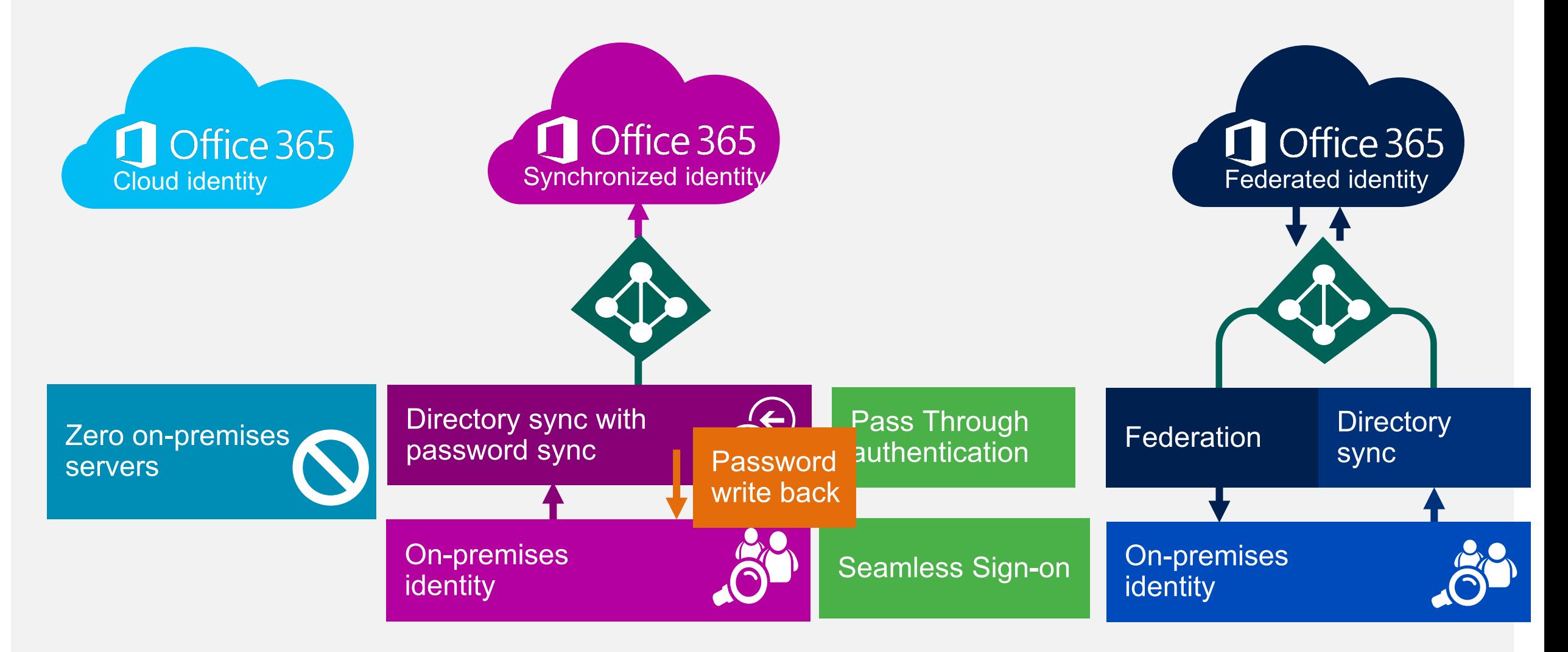

#### **FEDERATED IDENTITY MODEL**

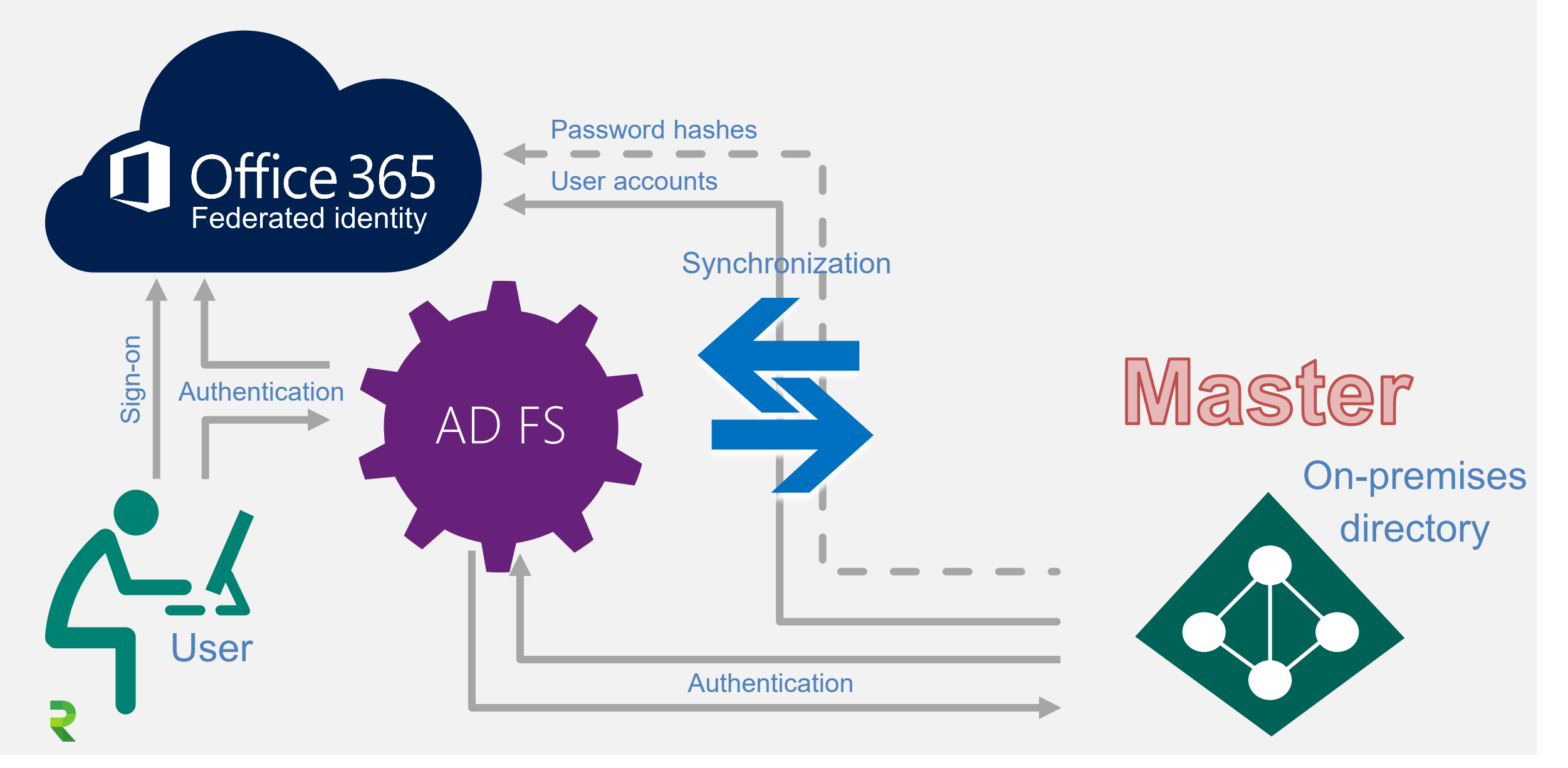

### **PASS THROUGH SIGN-ON IDENTITY MODEL**

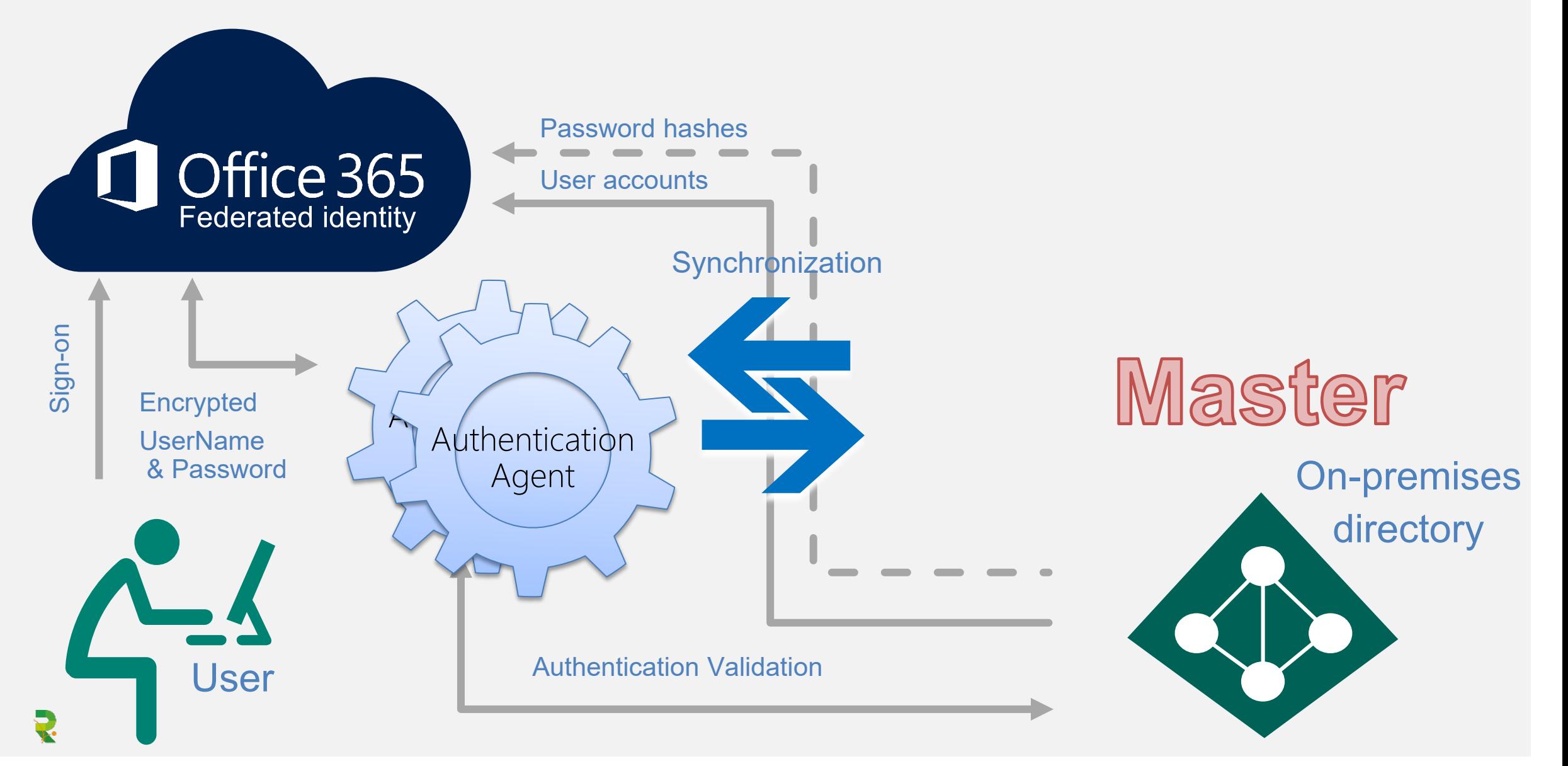

### **OPTIONAL SEAMLESS SIGN-ON FOR DOMAIN JOINED DEVICES**

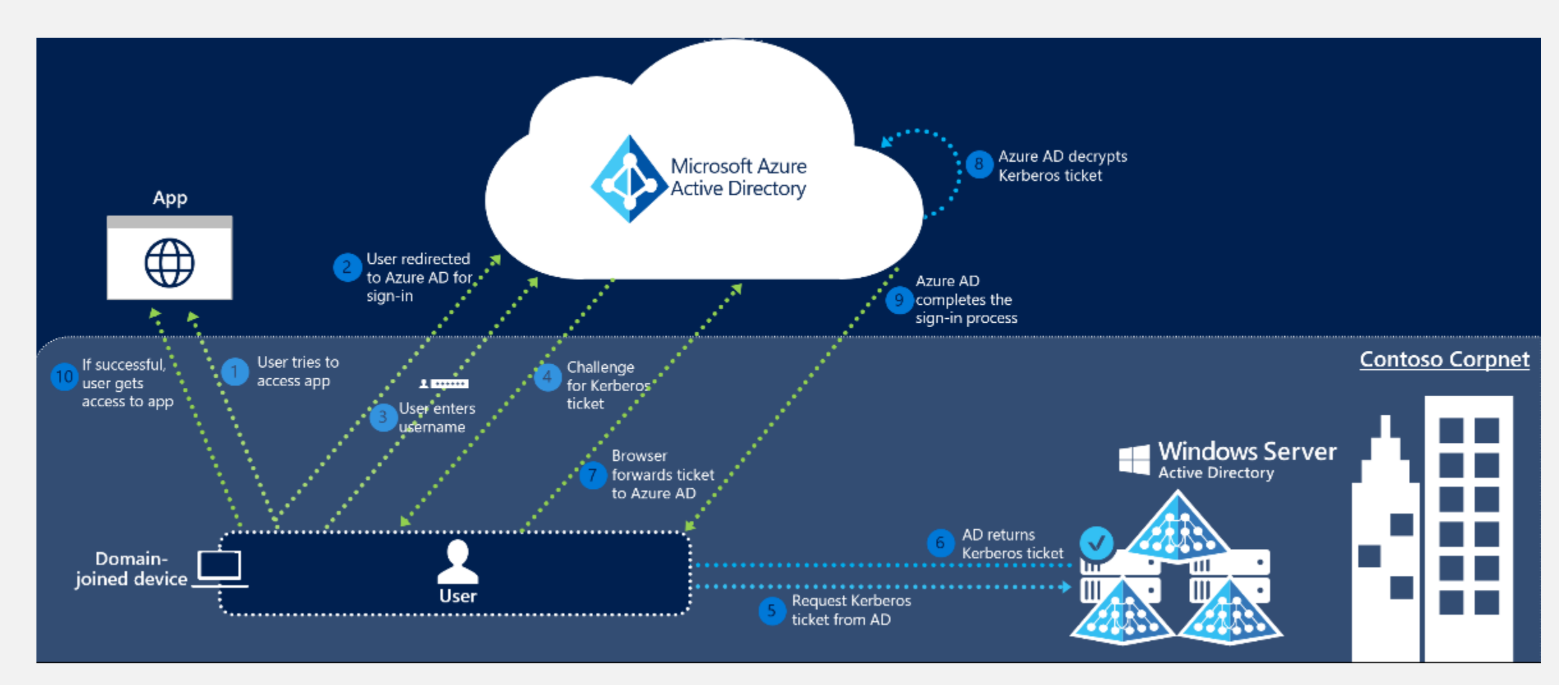

#### **AUTHENTICATION METHODS – DECISION TREE**

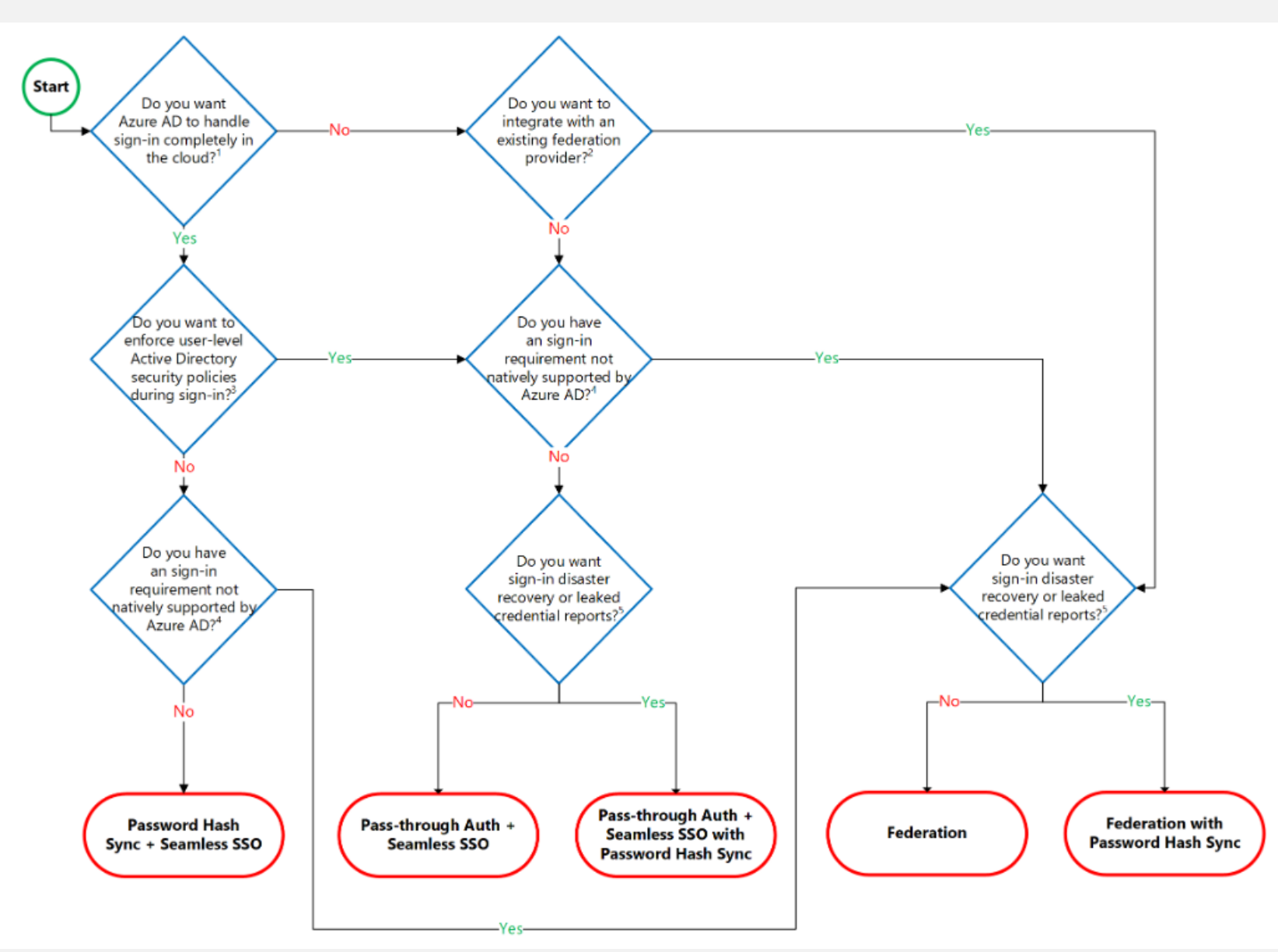

### **AZURE AD B2B – GUEST ACCESS**

- Extension on Azure Active Directory
- Allowing authorizing external users on any Microsoft Cloud services
- General licensing principal 1:5 ratio

User of tenant B is represented as  $guest$ 

### USel in tenant A

User profile, group membership and application assignment is done in tenant A

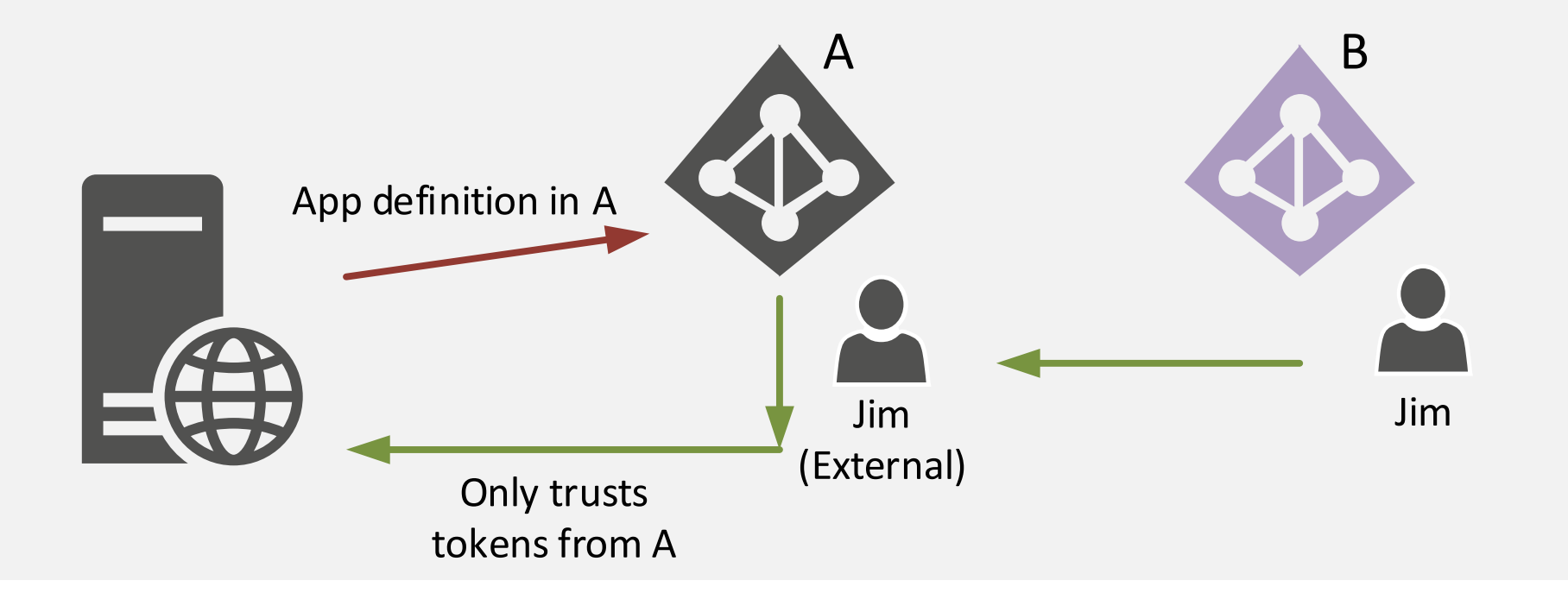

### **EXTENDING FEATURES WITH AAD PREMIUM**

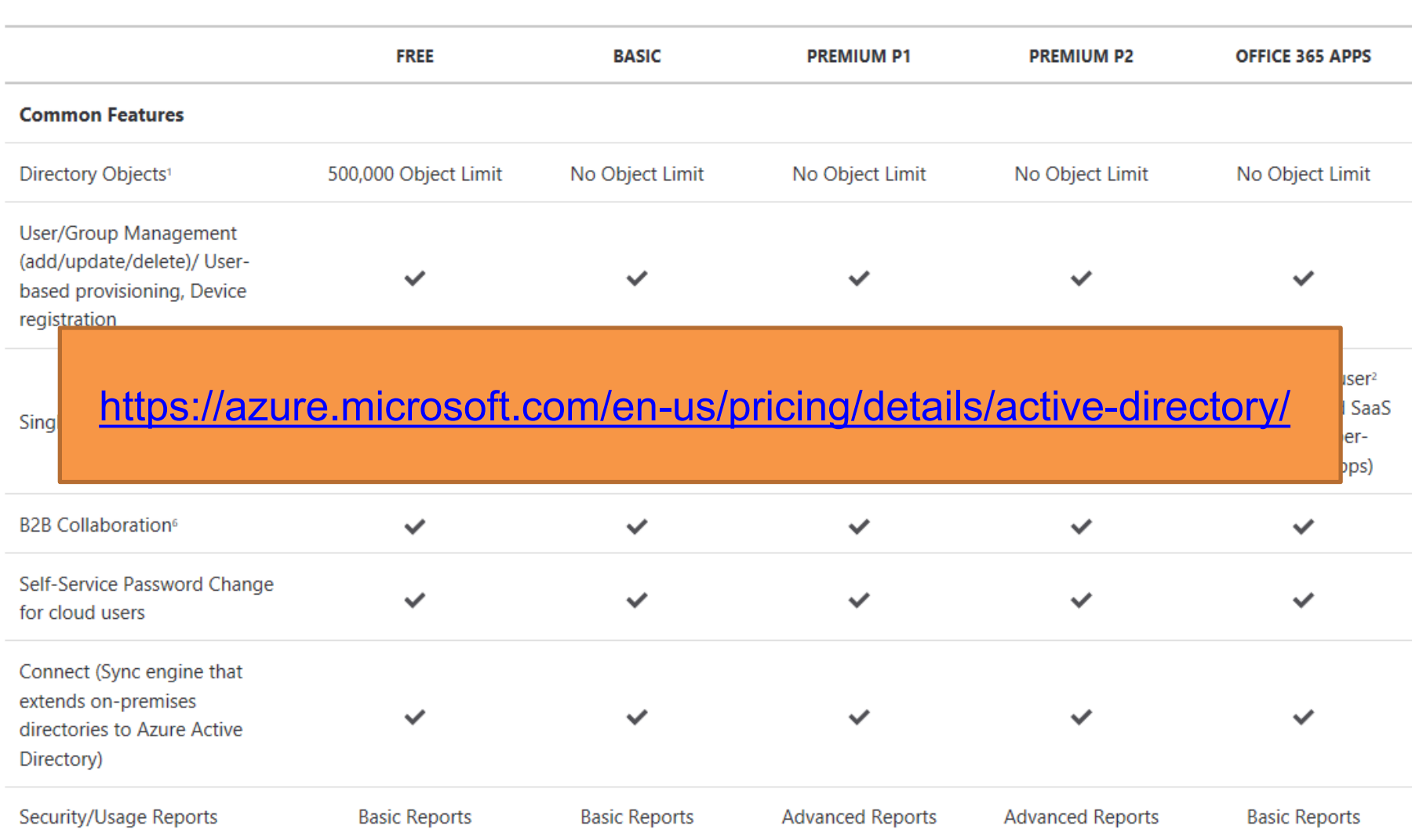

## AAD MULTI FACTOR AUTHENTICATION

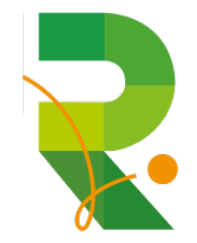

### **AZURE MFA OPTIONS**

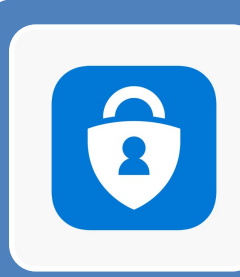

ไทนด์จ๊ะ?

### Microsoft Authenticator app

- App which generates a code
- App ask for approval

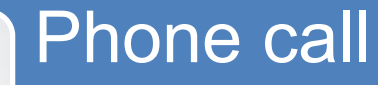

• Phone call asking confirmation with a #

SMS • Small sms message with code

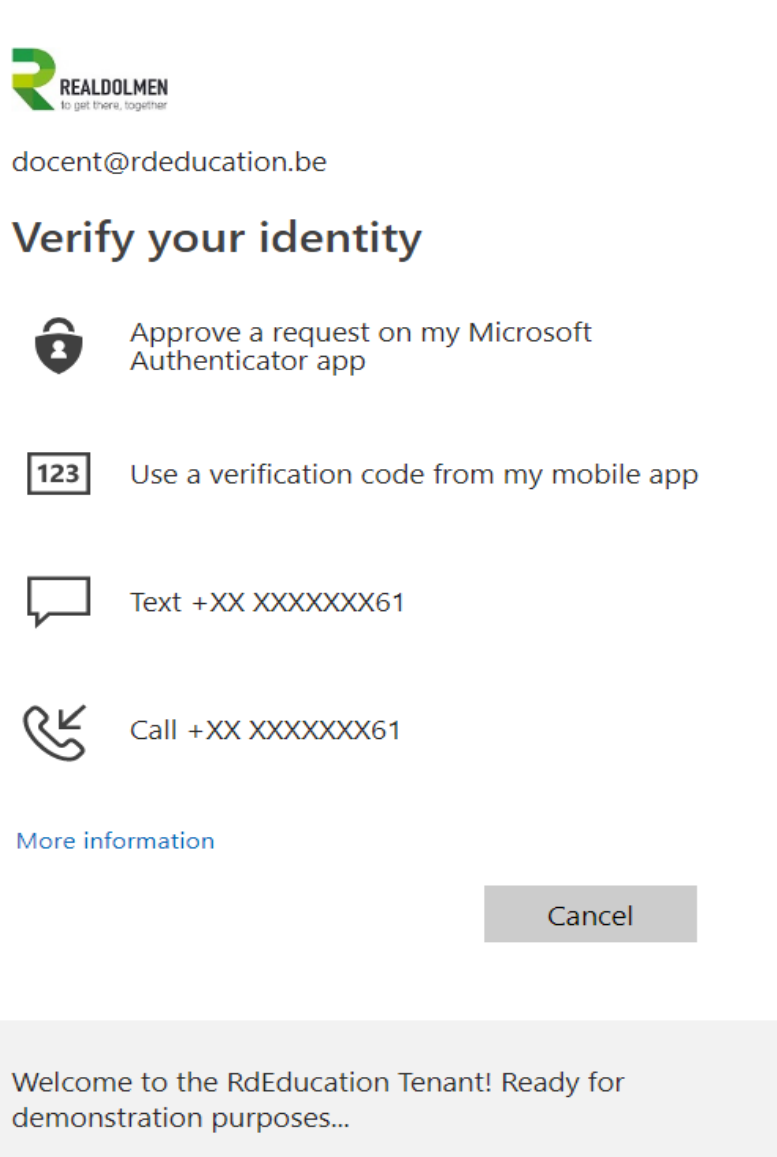

### Demistify

### MFA requires a smart phone with internet access?

## Demistify

### MFA enabled users cannot be shared?

### **SECURITY VERIFICATION OPTIONS**

- User can add one (or more) authentication apps
- User will add an authentication phone
- User can add his Office Phone It's number is managed using the 'Office Phone attribute'

#### Additional security verification App Passwords

When you sign in with your password, you are also required to respond from a registered device. This makes it harder for a hacker to sign in with just a stolen password. View video to know how to secure your account

what's your preferred option?

We'll use this verification option by default.

Notify me through app  $\sim$ 

how would you like to respond?

Set up one or more of these options. Learn more

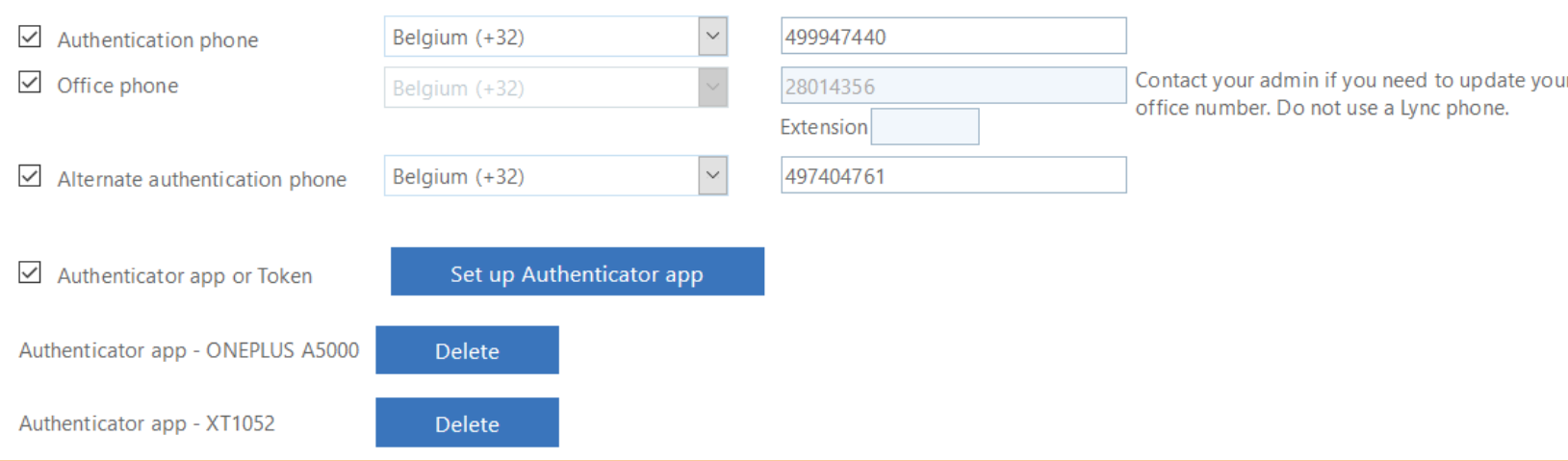

### **MFA – USER LOGIN**

- MFA used with a code generated in the authenticator app (with a cycle of 1 code per minute)
- MFA with SMS code
- MFA with telephone call

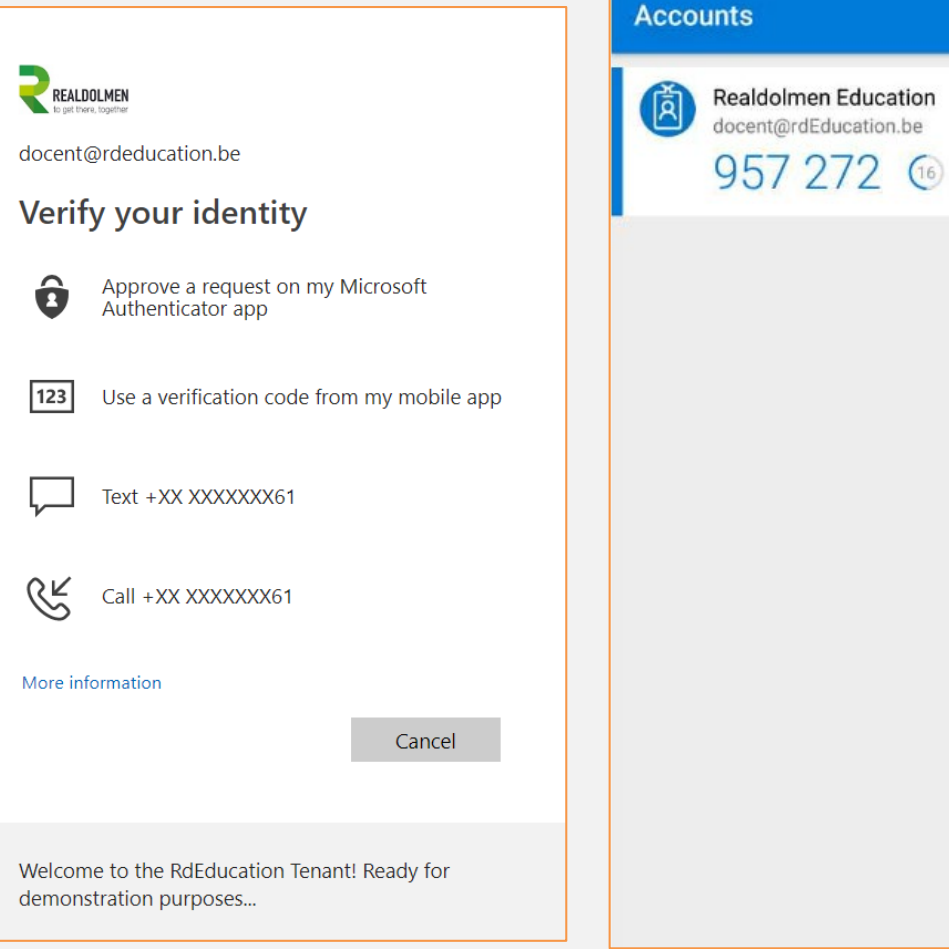

 $44$ 

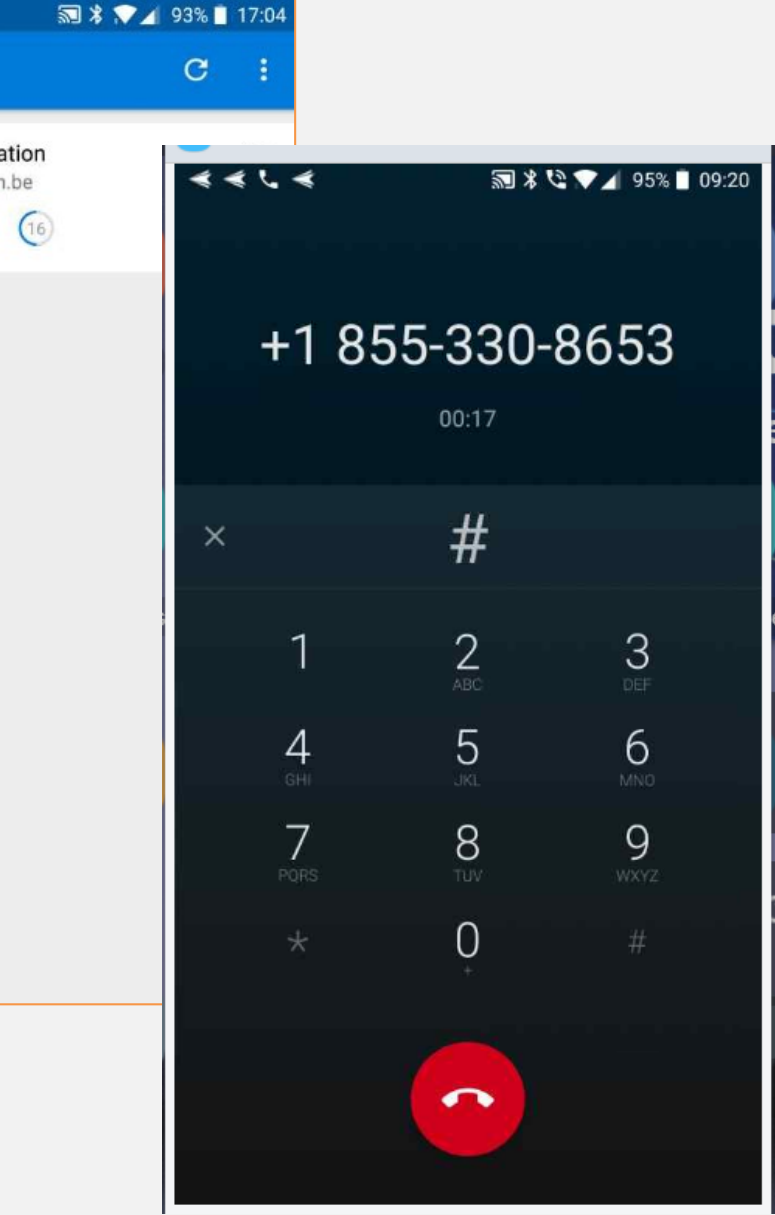

### SELF SERVICE PASSWORD RESET & PASSWORD WRITE BACK

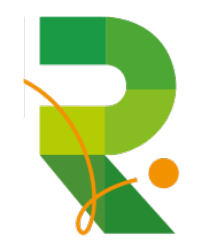

### **AUTHENTICATION METHODS FOR PASSWORD RESET**

- Choose the:
	- Number of authentication methods required to reset a password
	- Number of authentication methods available to users
- Authentication methods include:
	- Email notification
	- Text or code sent to phone
	- Number of security questions to be registered and how many must be correctly answered

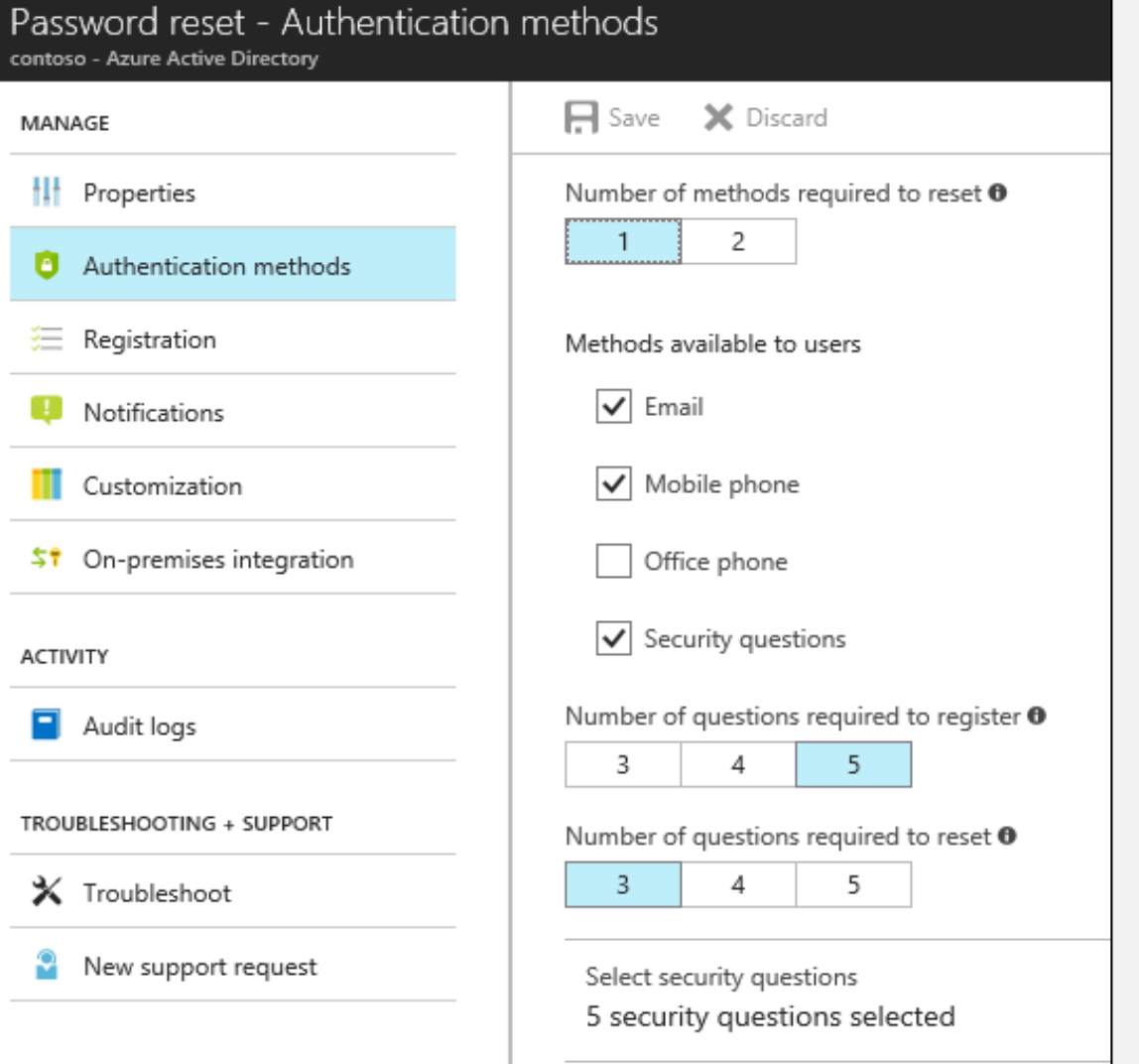

### **CONFIGURING SELF-SERVICE PASSWORD RESET**

- Determine who will be enabled to use self-service password reset
- Narrow your selection to specific groups

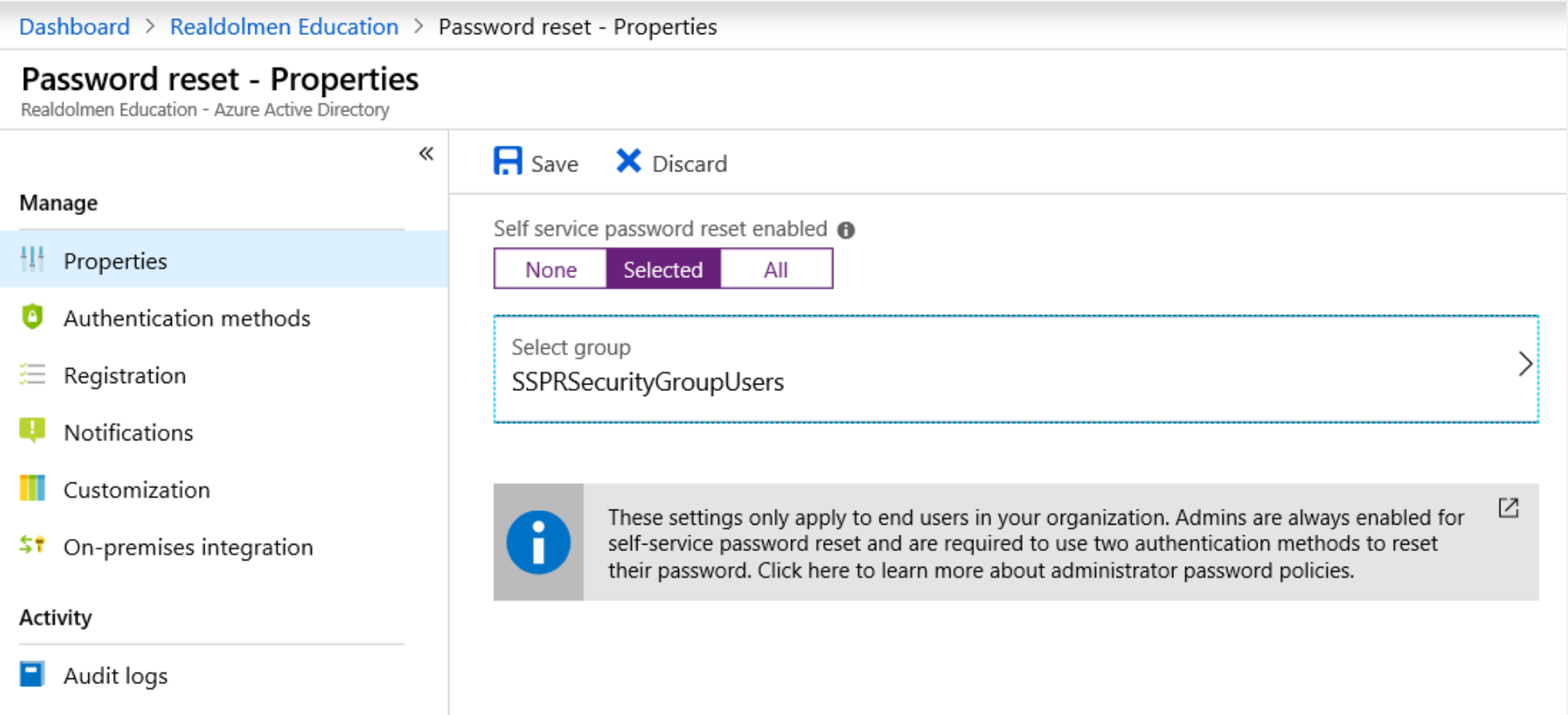

#### **CUSTOM PASSWORD PORTAL LINKS**

If you want to provide the links to the different portals for password reset, registration and changing the password

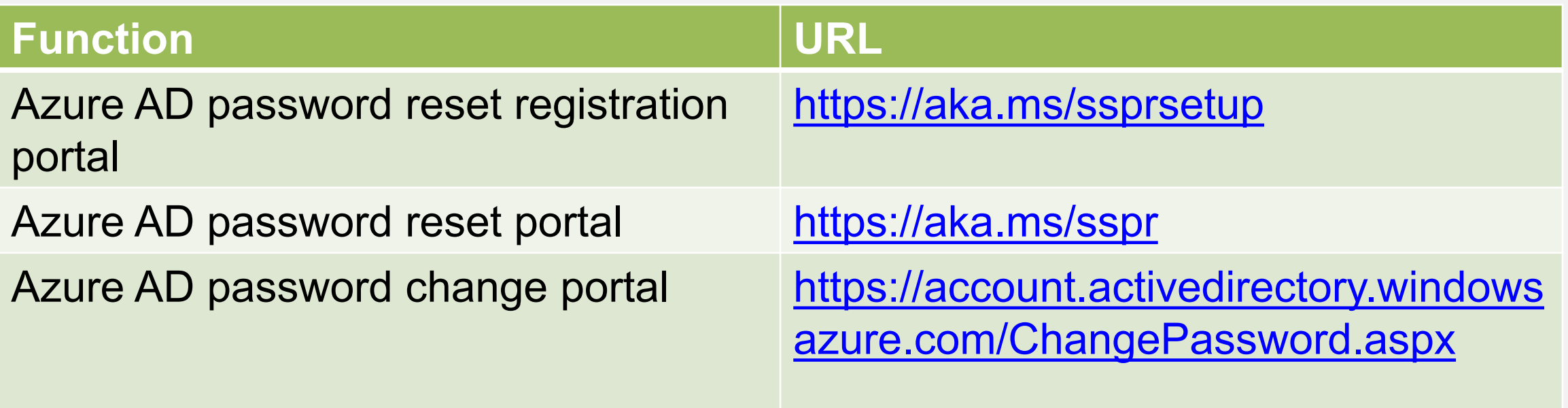

### Demistify

### Self service Password reset doesn't work with synced users

### **PASSWORD WRITE BACK**

- Use Password Write back to configure Azure AD to write passwords back to your onpremises Active Directory
- A component of Azure AD Connect
- Available to subscribers of Premium Azure Active Directory editions
- Removes the need to set up and manage an on-premises SSPR solution

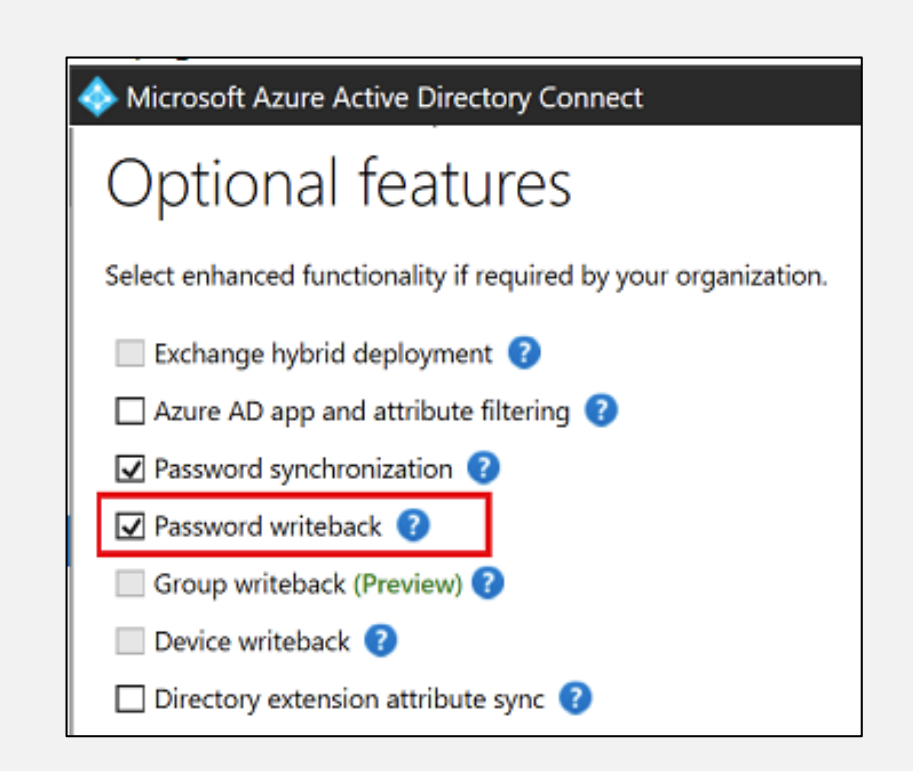

### **USING SELF SERVICE PASSWORD RESET**

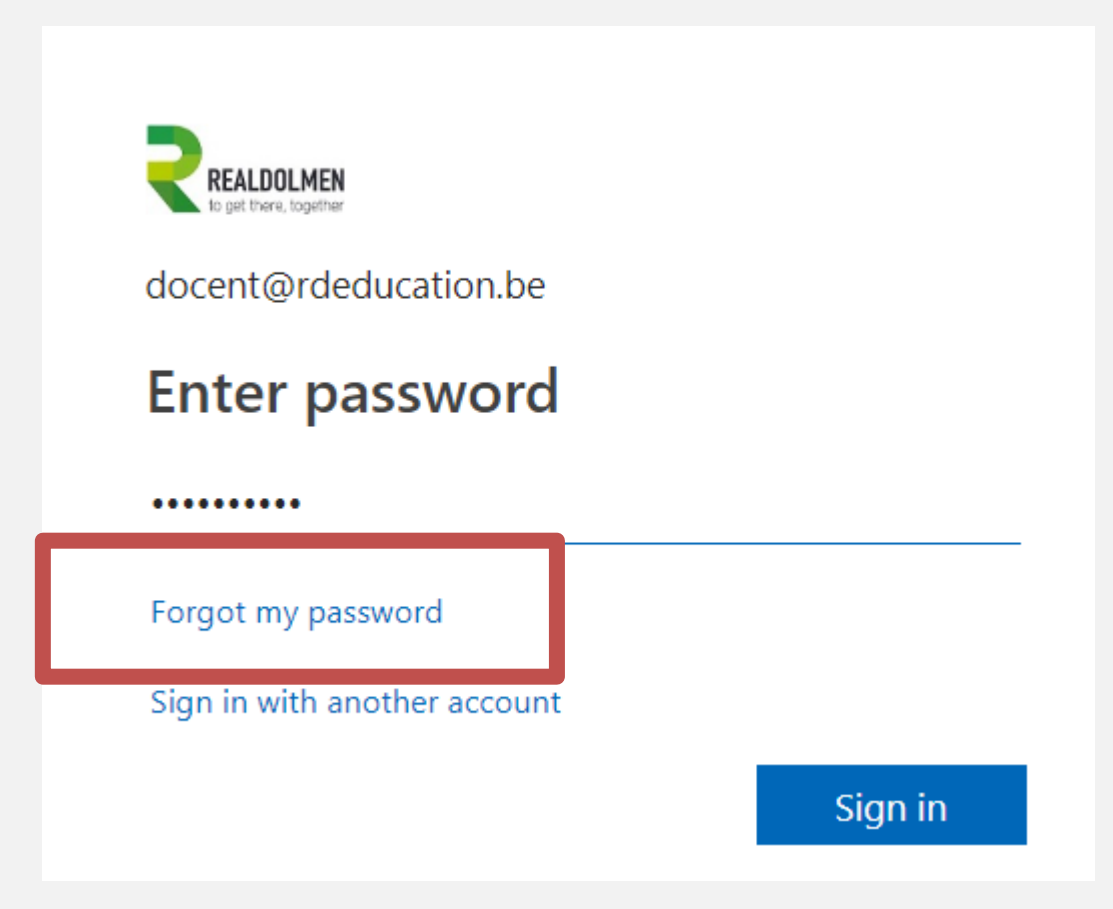

### **AAD USER ACCOUNT PROFILE MANAGEMENT**

[https://account.activedirectory.windowsazure.com](https://account.activedirectory.windowsazure.com/)

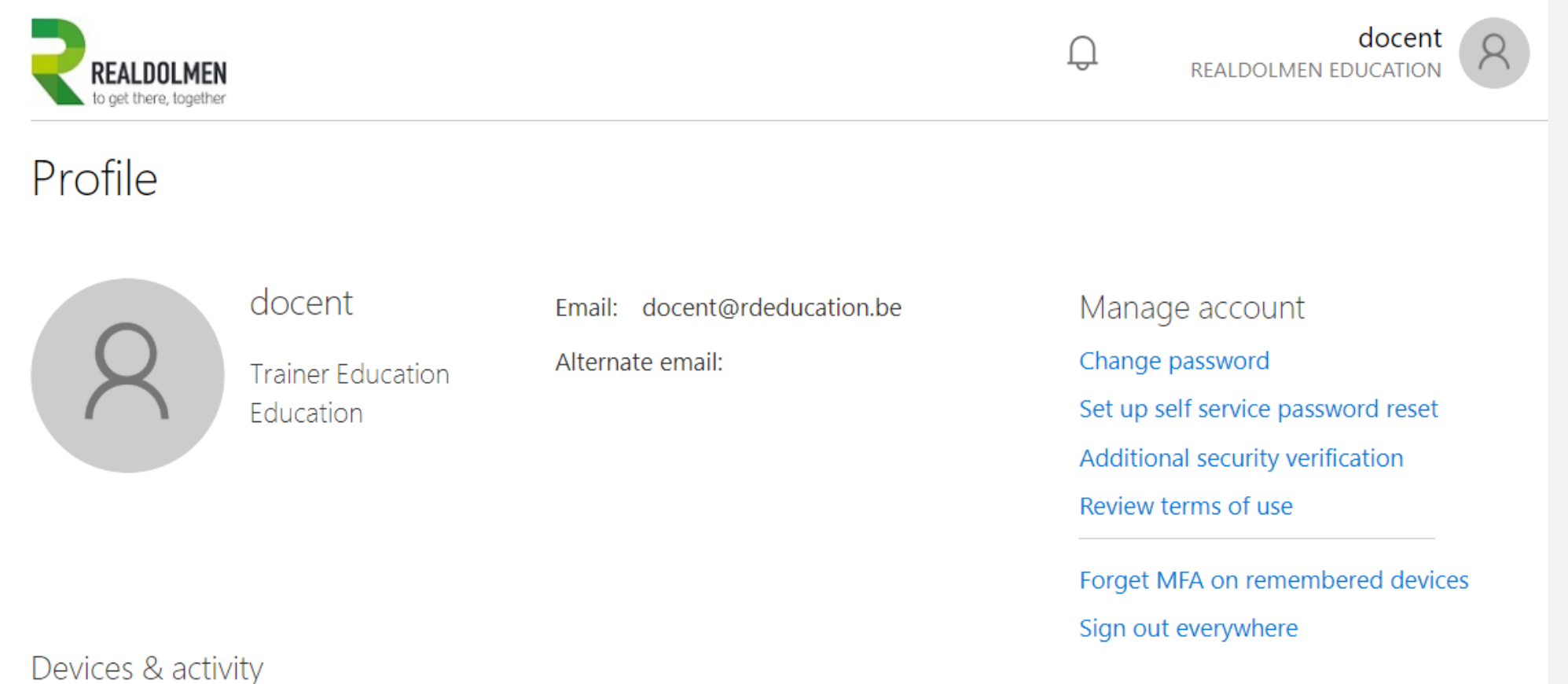

 $\ddot{\mathbf{z}}$ 

No devices registered.

### **SELF SERVICE PASSWORD RESET FROM LOGON**

- Needs AAD join or Hybrid AAD Join
- Activate using registry key or Intune rule

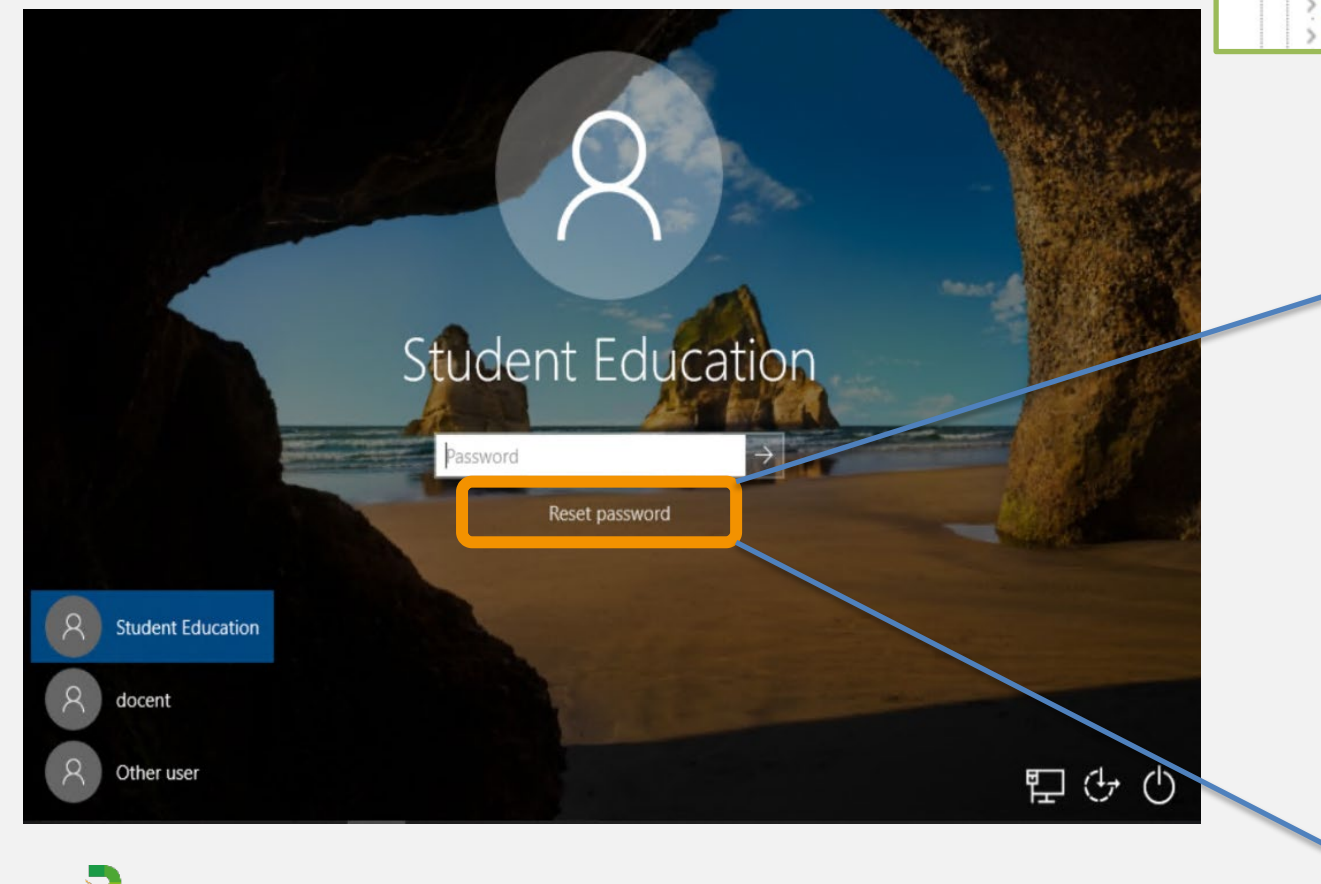

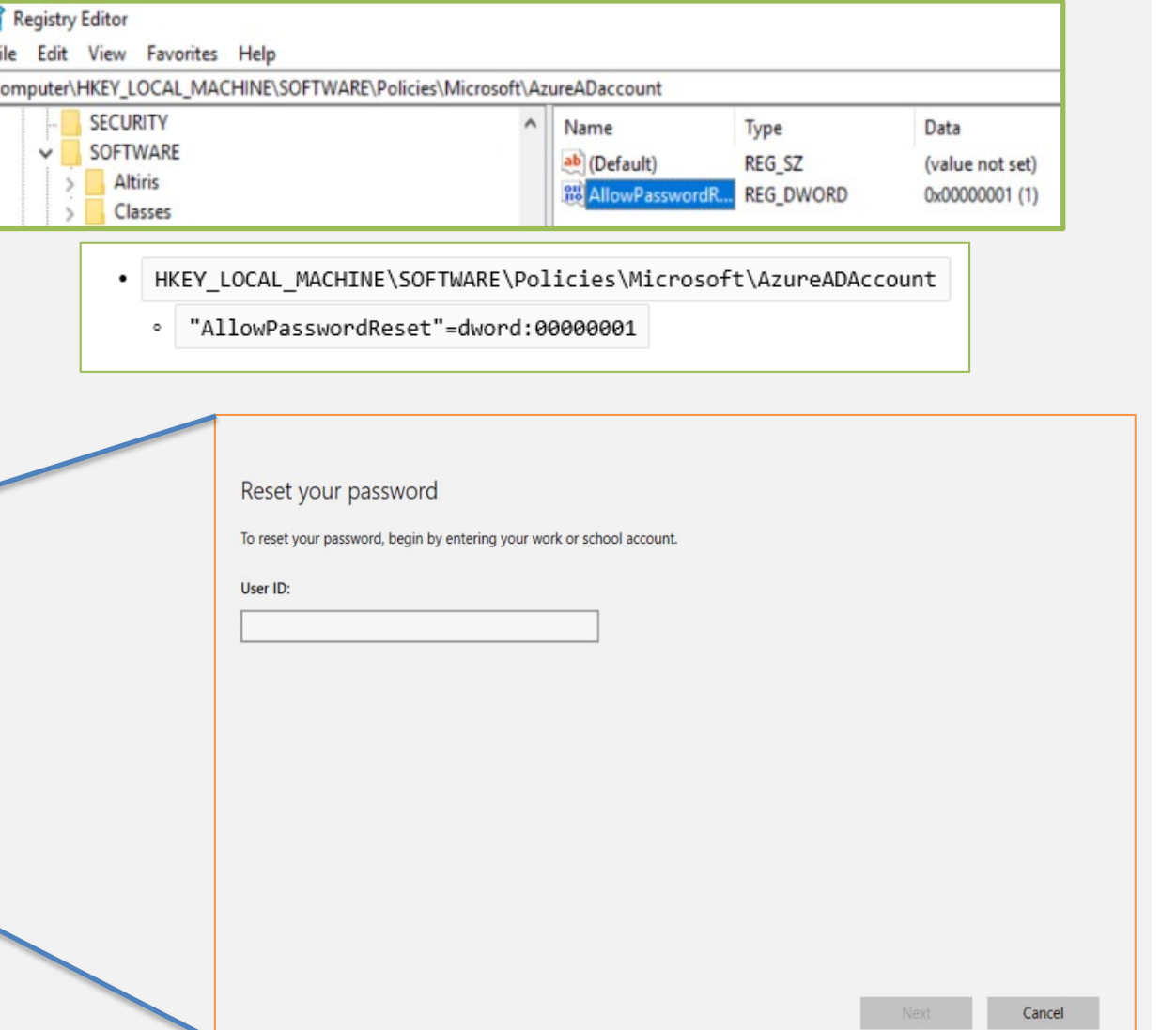

# Who used Azure MFA already? Which feature?

### [Demonstration](https://www.youtube.com/embed/NMmhB-d3t3E):

1. Using MFA Configuring Self-Service Password Reset

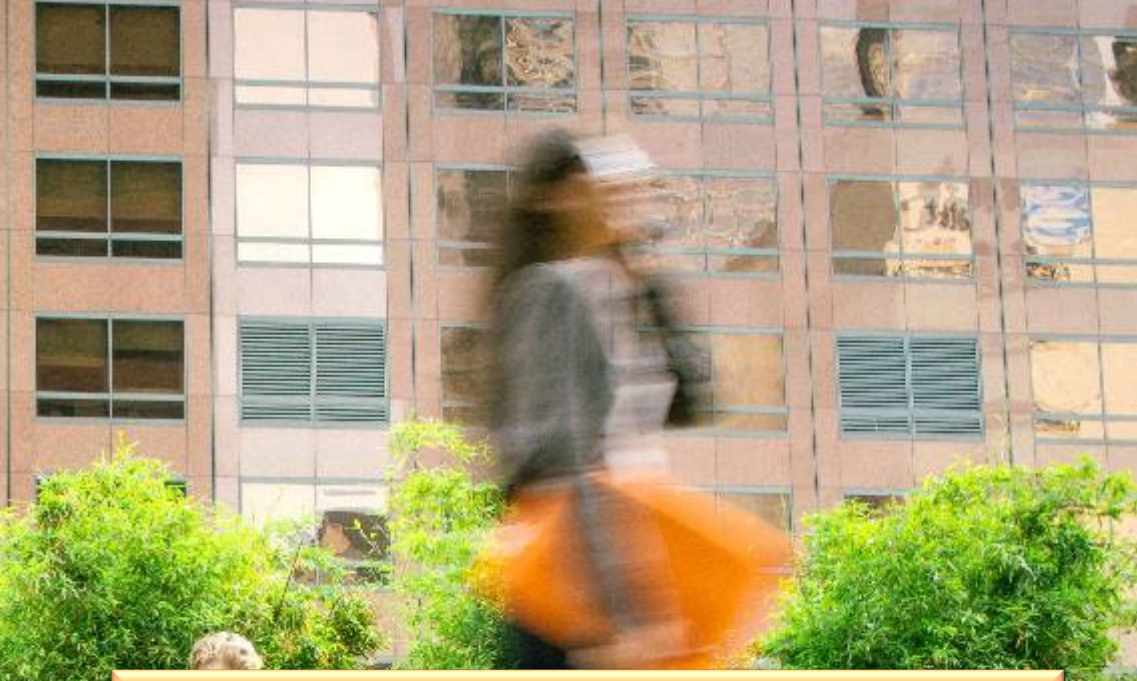

Enable SSPR for everyone Select the authentication methods, security questions 3. Configure notifications, users and administrators 4. First time user logins must answer the security questions 5. Try out password reset

# To get there, together

**HQ Realdolmen Huizingen** A. Vaucampslaan 42 B-1654 Huizingen +32 2 801 55 55

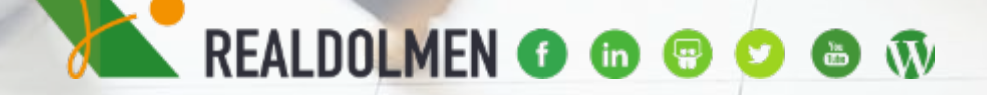

www.realdolmen.com